## **Accessing ALS Monitoring Forms**

- A. Go to Google Drive: drive.google.com
	- Click 'Shared with Me'
	- Access your school's ALS folder (i.e. Edgemont  $EL ALS$ )
- **B**. Locate the master copy of the Monitoring Form
- **C**. Make a copy of the master document for each student in monitoring.
	- Rename with student names (i.e. Jane Doe Monitoring Form)
- **D.** Drag and drop all the monitoring forms into the monitoring folder.
	- Share monitoring form with student's teacher.

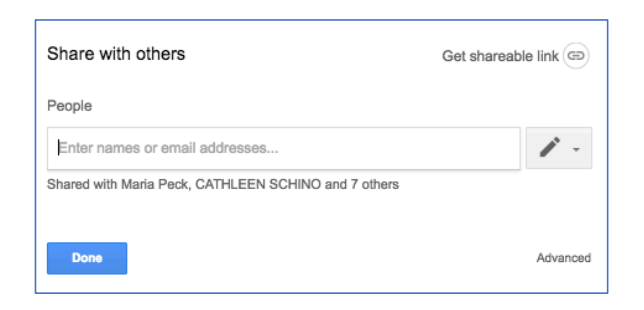

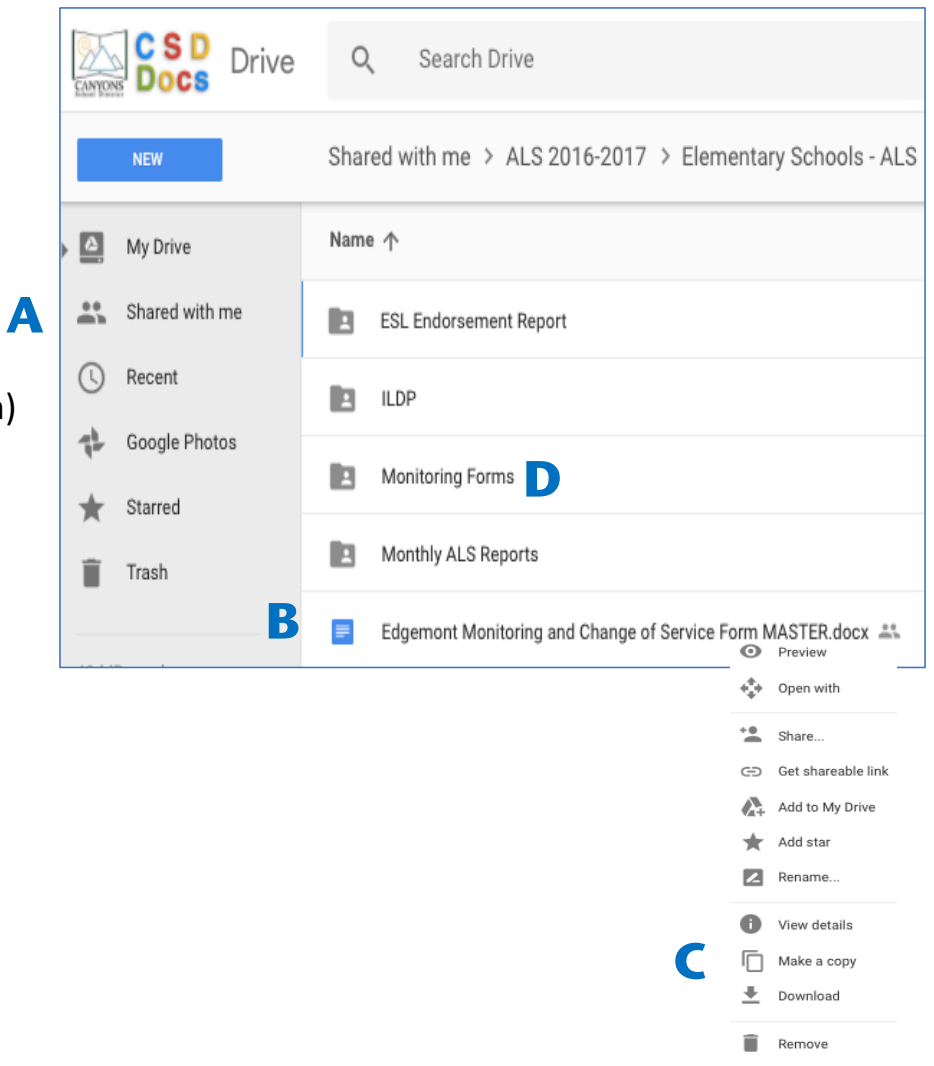